## **TM** NutraLifeAI 使用說明書

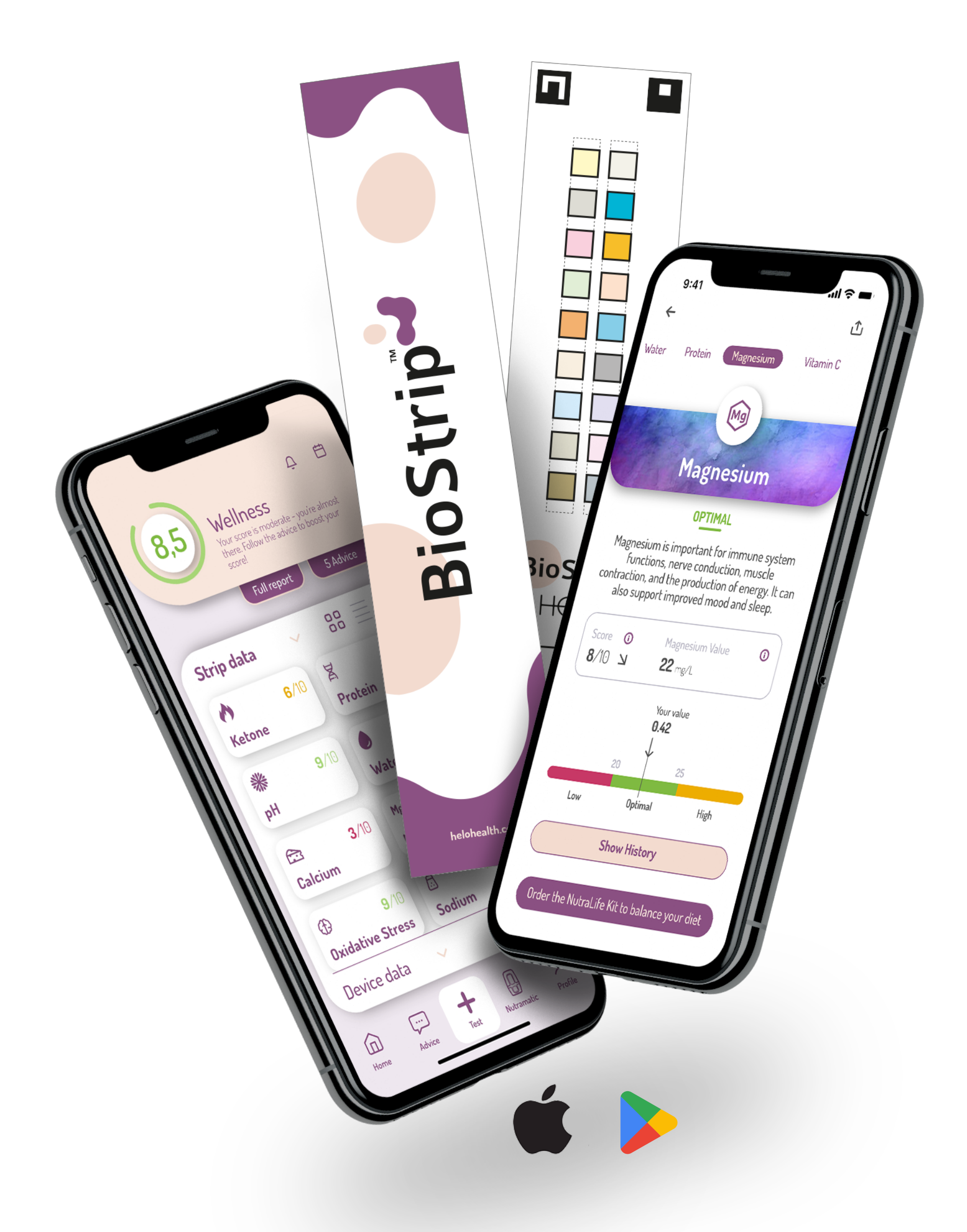

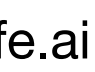

### **什麼是 NutraLife AI™**

NutraLife AI™ 提供給用戶一個有效的方式以更好地了解健康狀況, 結合 BioStrips 家用檢測試紙 的分析,並配合一個強大的生成式人工智能,解析、回報和追蹤檢測結果,並提供專屬的健康建 議, 在幾秒鐘內, NutraLife AI™ 能夠根據您小便中的生物數據分析您健康的 10 個重要數據。

每個 BioStrip™ 上有一系列彩色方塊,每個方塊對小便中的化學標誌物有可預測的反應,這些反應可 以被檢測、分析和回報,每週使用 BioStrip™,密切關注您的生物數據,並了解健康目標進展和有效 性。

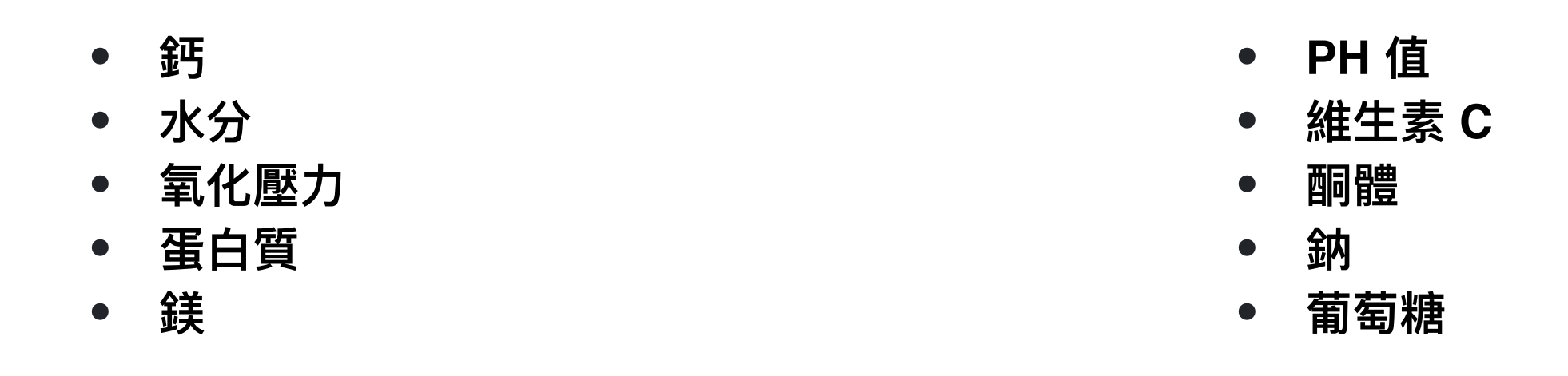

當您完成 BioStrip™ 檢測後, 只需透過 NutraLife AI™ 應用程式掃描照片, 幾秒鐘內, 我們的生成式 ⼈⼯智能將處理您的所有數據,並提供身體狀況的即時分析。

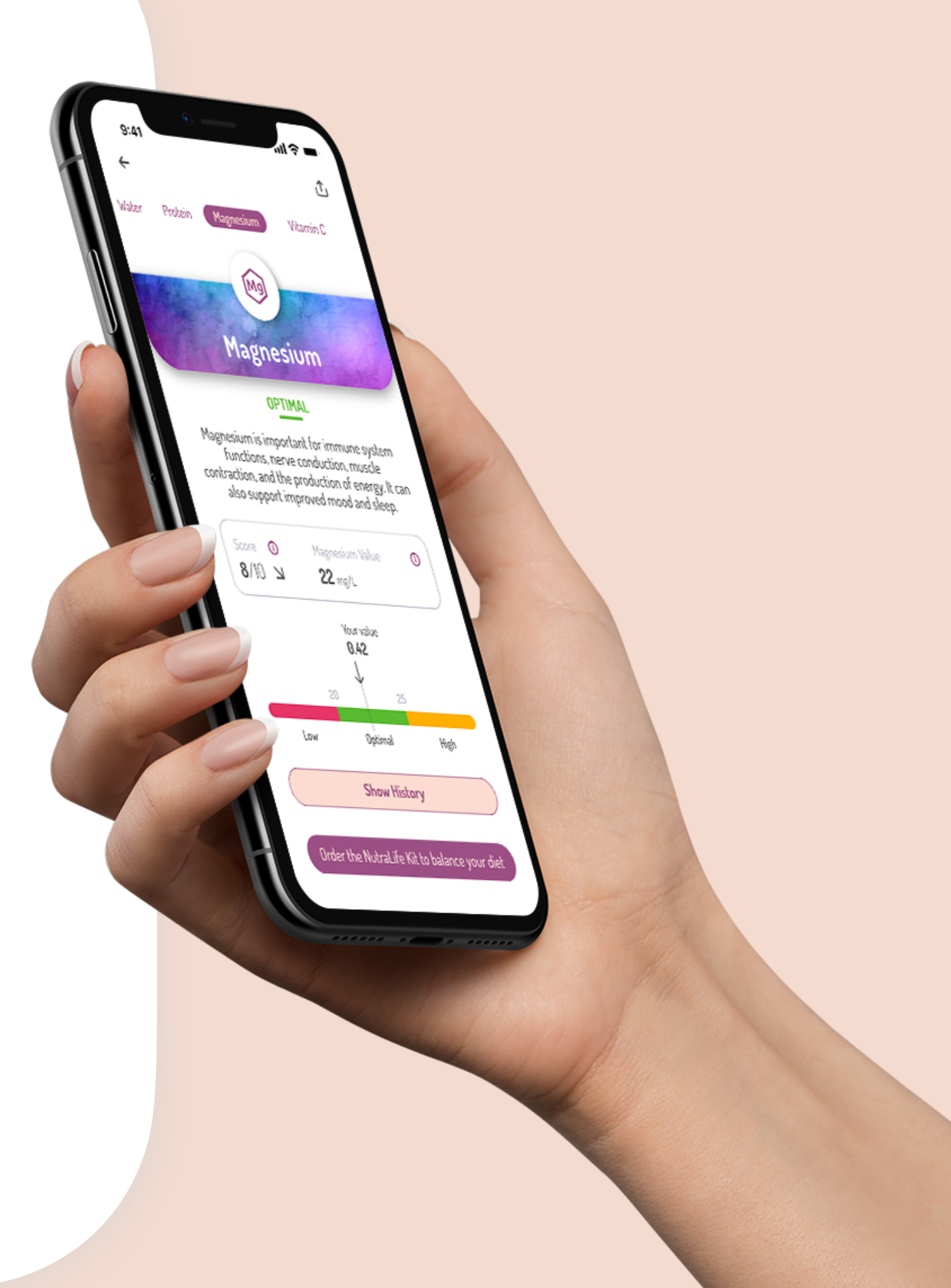

Copyright © 2023 NutraLife™ All rights reserved

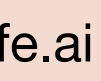

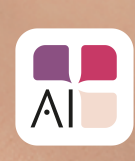

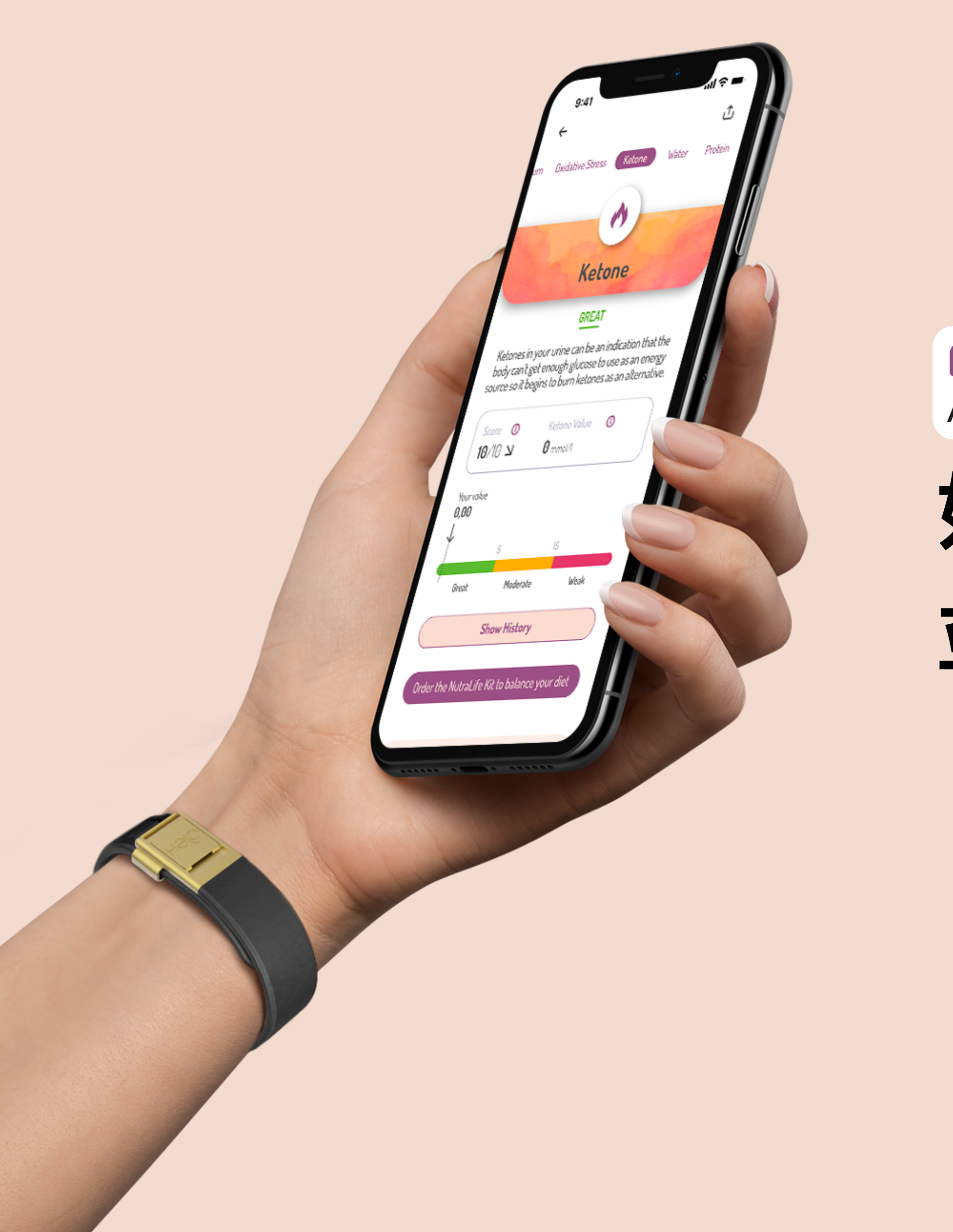

# AB **如何登⼊ NutraLife AI™ 應⽤程式, 並建⽴或修改您的個⼈檔案?**

www.nutralife.ai

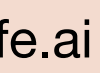

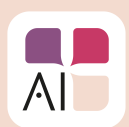

如何登入 *NutraLife AI™* 應用程式,並建立或修改您的個人檔案? www.nutralife.ai

1. 打開應用程式, 您可以選擇三種不同的 選項:

- **我有 BioStrip™ 家⽤檢測試紙**
- **我已經訂購了,但還沒有收到**
- **我沒有 BioStrip 家⽤檢測試紙**

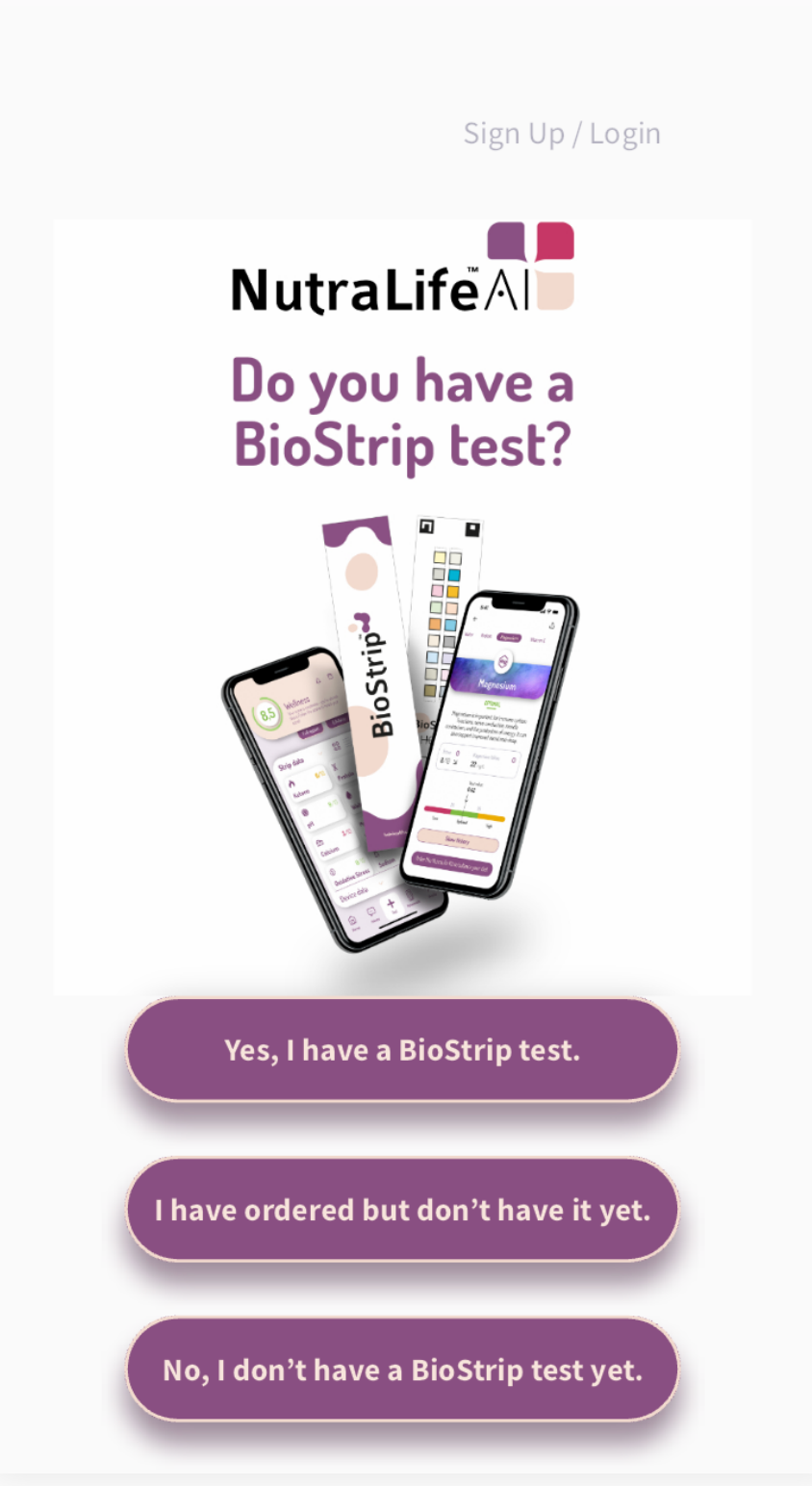

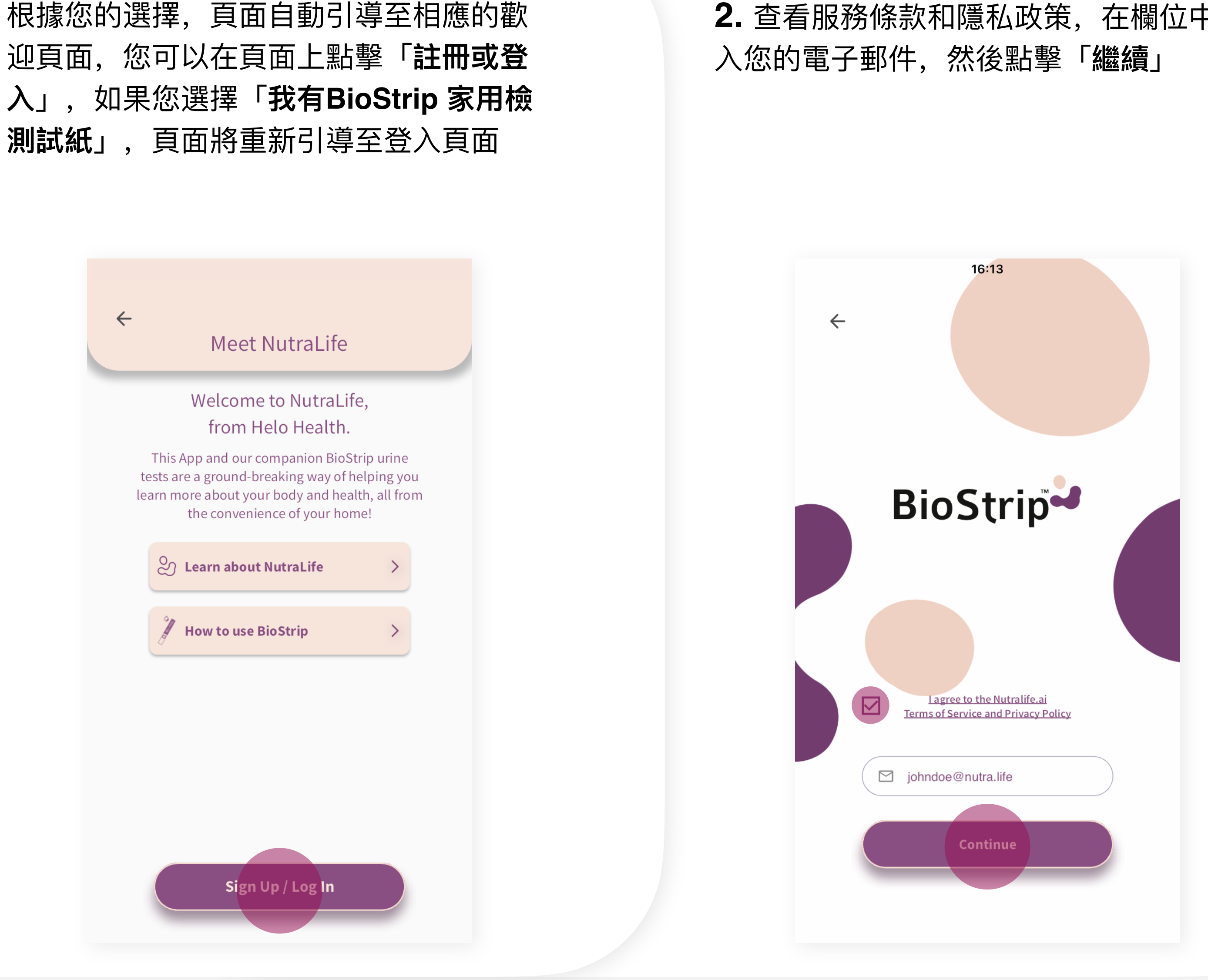

**2.** 查看服務條款和隱私政策,在欄位中輸

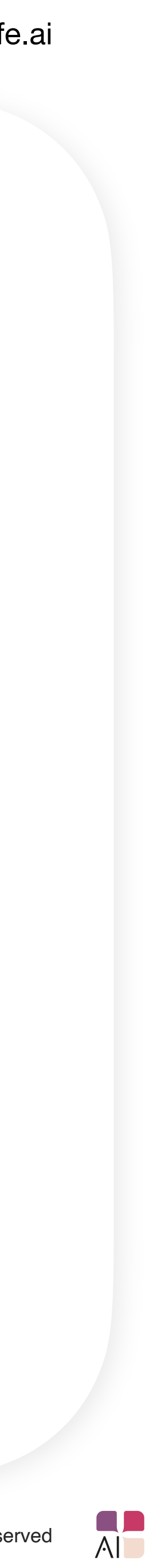

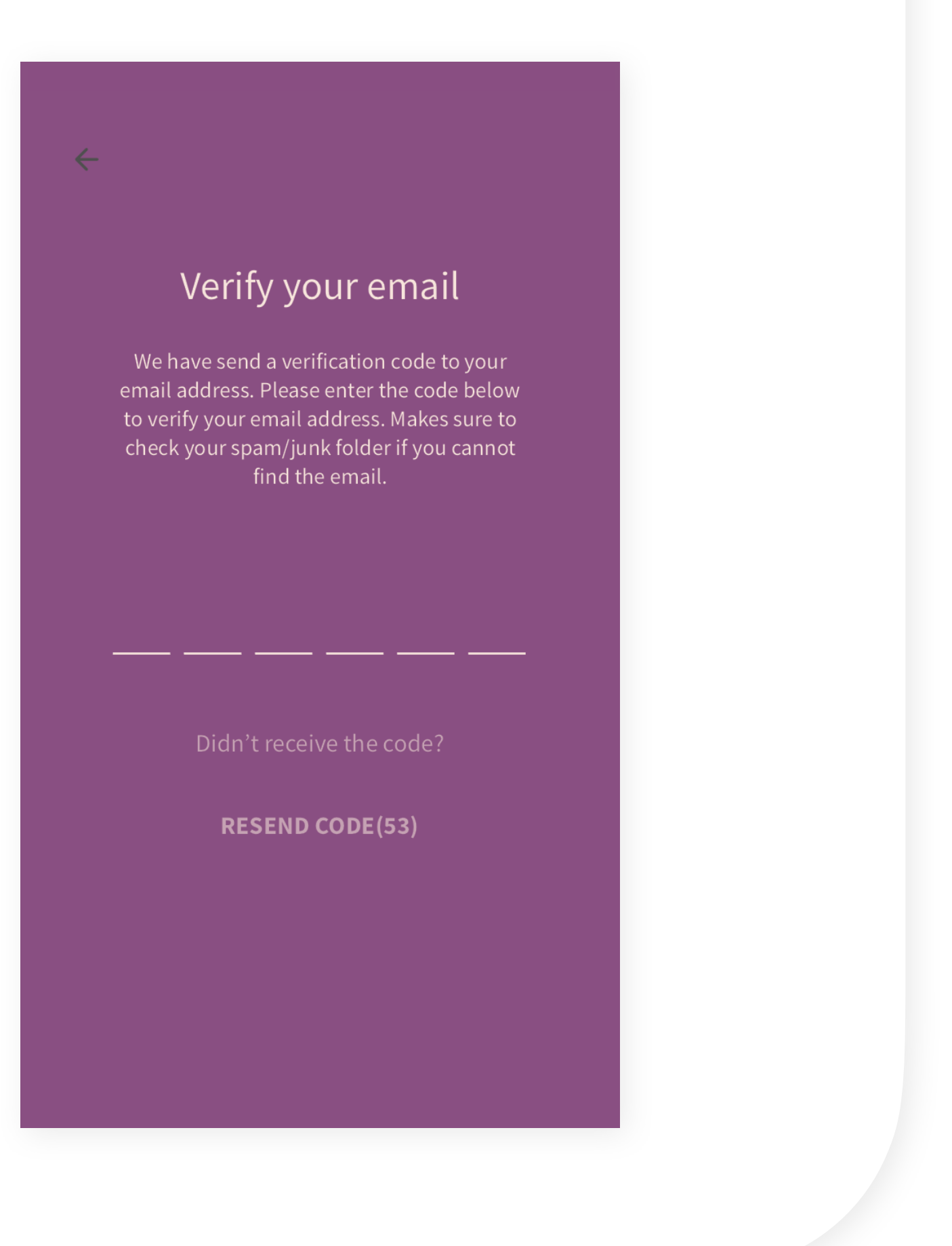

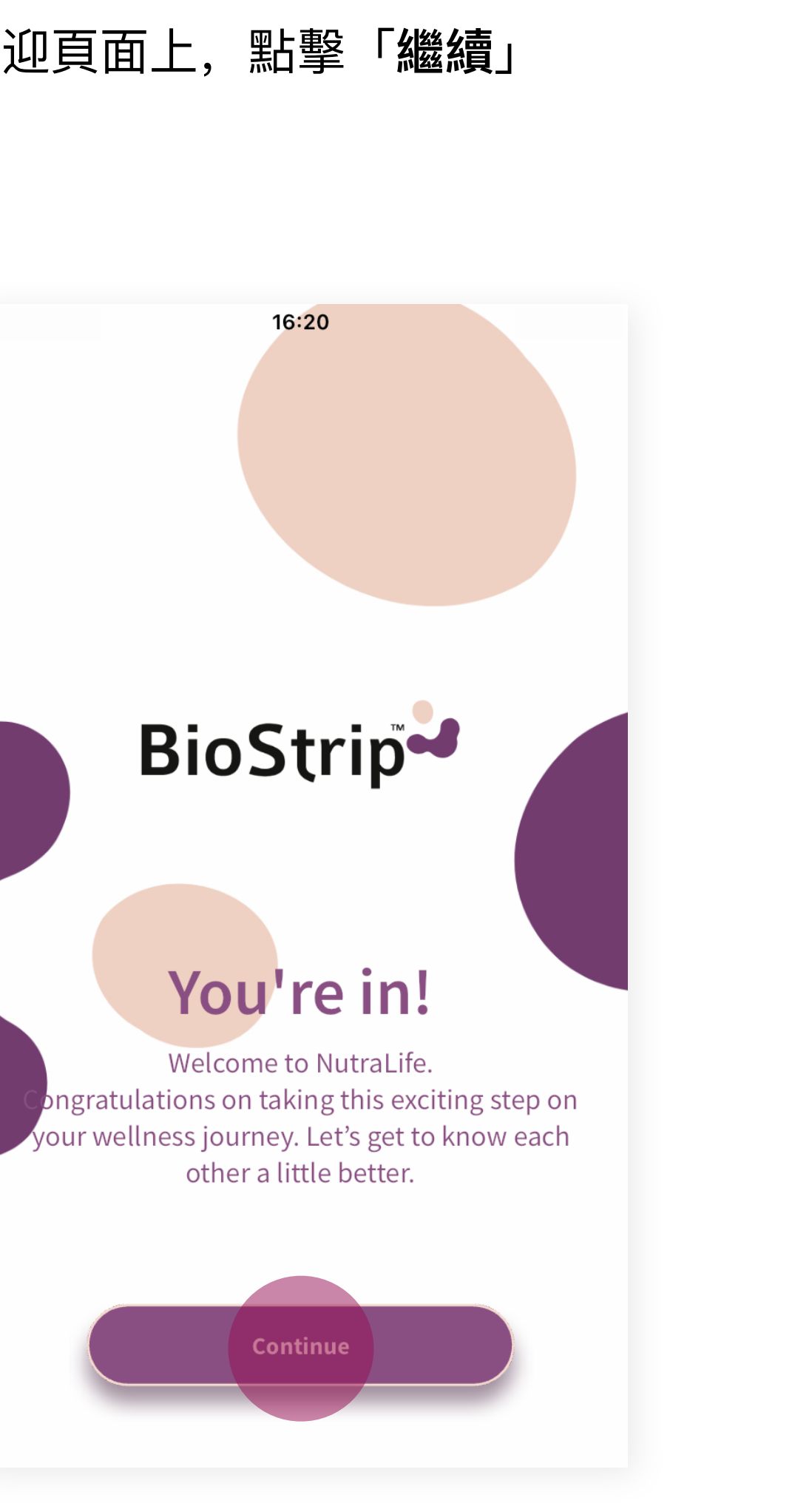

3. 輸入您收到的一次性密碼 (OTP) 4. 在歡迎頁面上,點擊「繼續」 5. 將您的資料輸入到「**個人設定**」頁面, 當您完成時點擊「**儲存**」

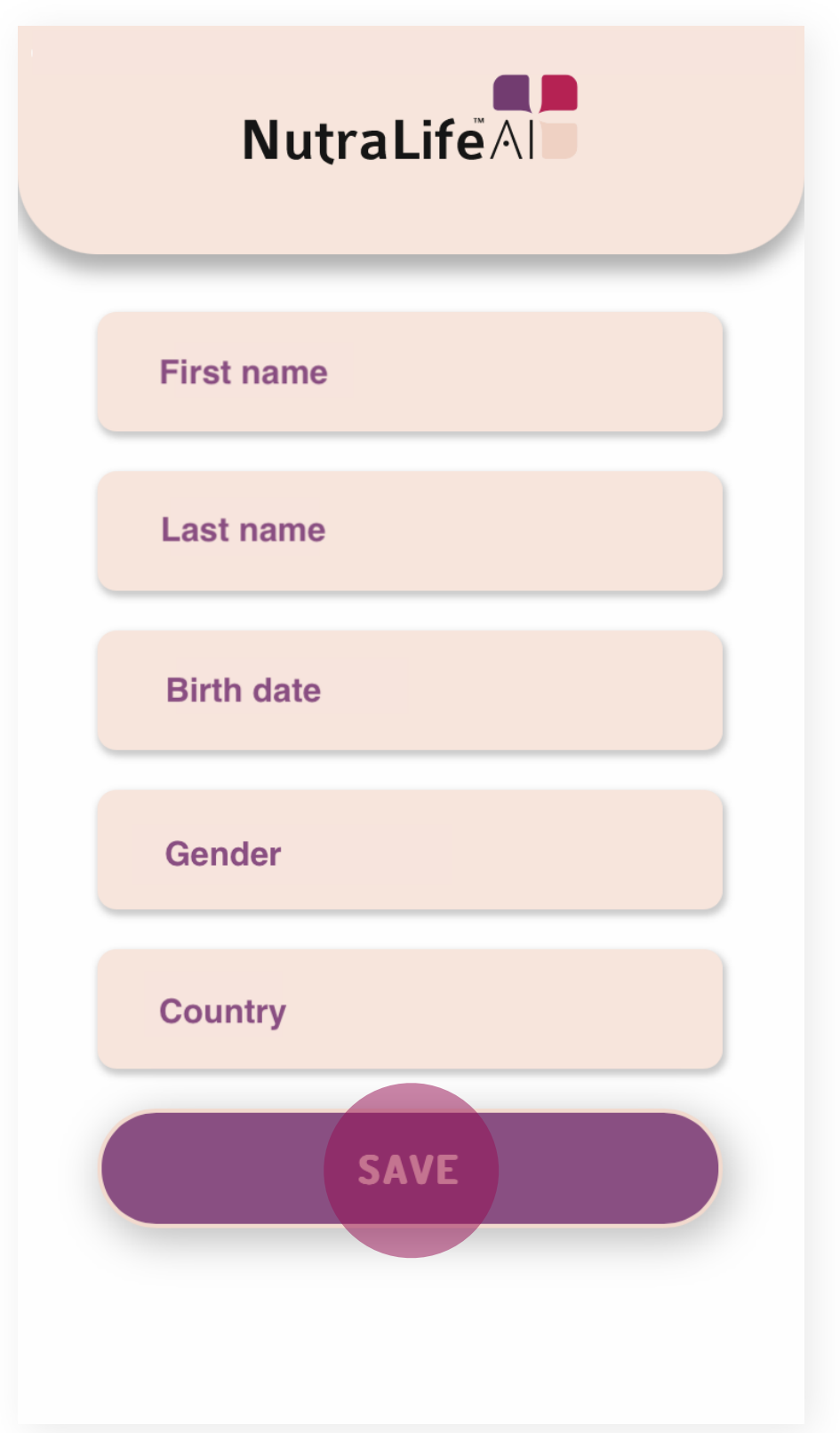

Copyright © 2023 NutraLife™ All rights reserved

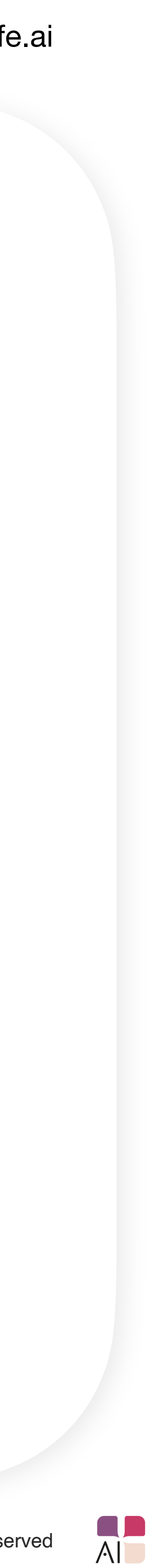

**6.** 您現在可以點擊「**更新個⼈資料**」來設 定您的個⼈資料,您可以跳過此步驟

### **7.** 如果您同意更新個⼈資料, ⾴⾯將重新 跳轉至個人設定頁面,您可以添加或編輯

您的個⼈資料

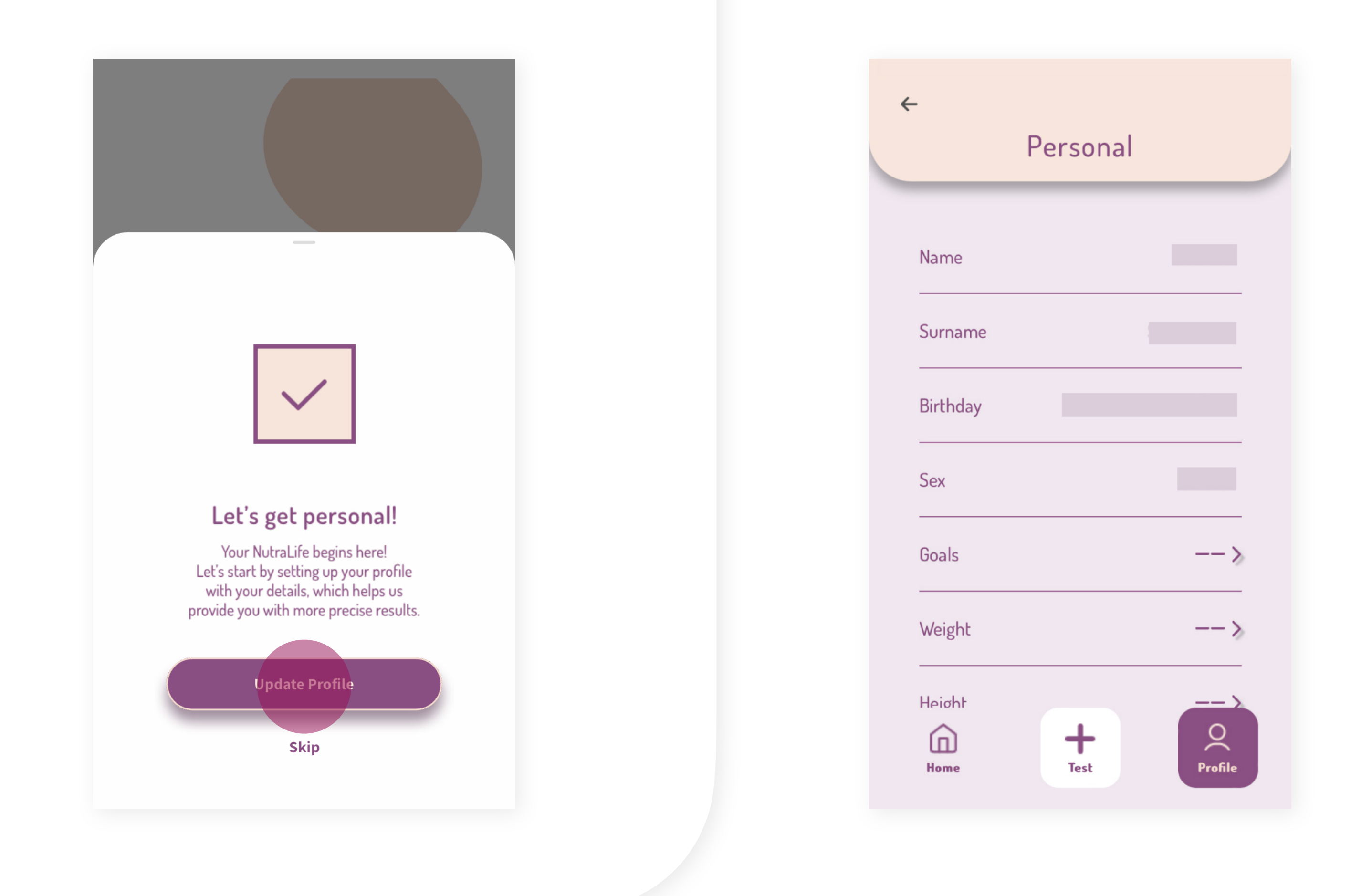

- 名字 • 姓⽒
- 生日
- 性別
- ⽬標
- 體重
- 身高
- 運動量
- 飲酒量
- 吸菸量
- 慢性疾病
- 飲⻝過敏
- 飲⻝習慣

若您跳過設定您的個⼈檔案,您還是可以進 ⼊設定更新您的個⼈設定 *(*點擊「**個⼈檔 案**」*>*「**設定**」*>*「**個⼈設定**」**即可更新***)*

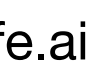

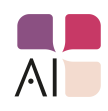

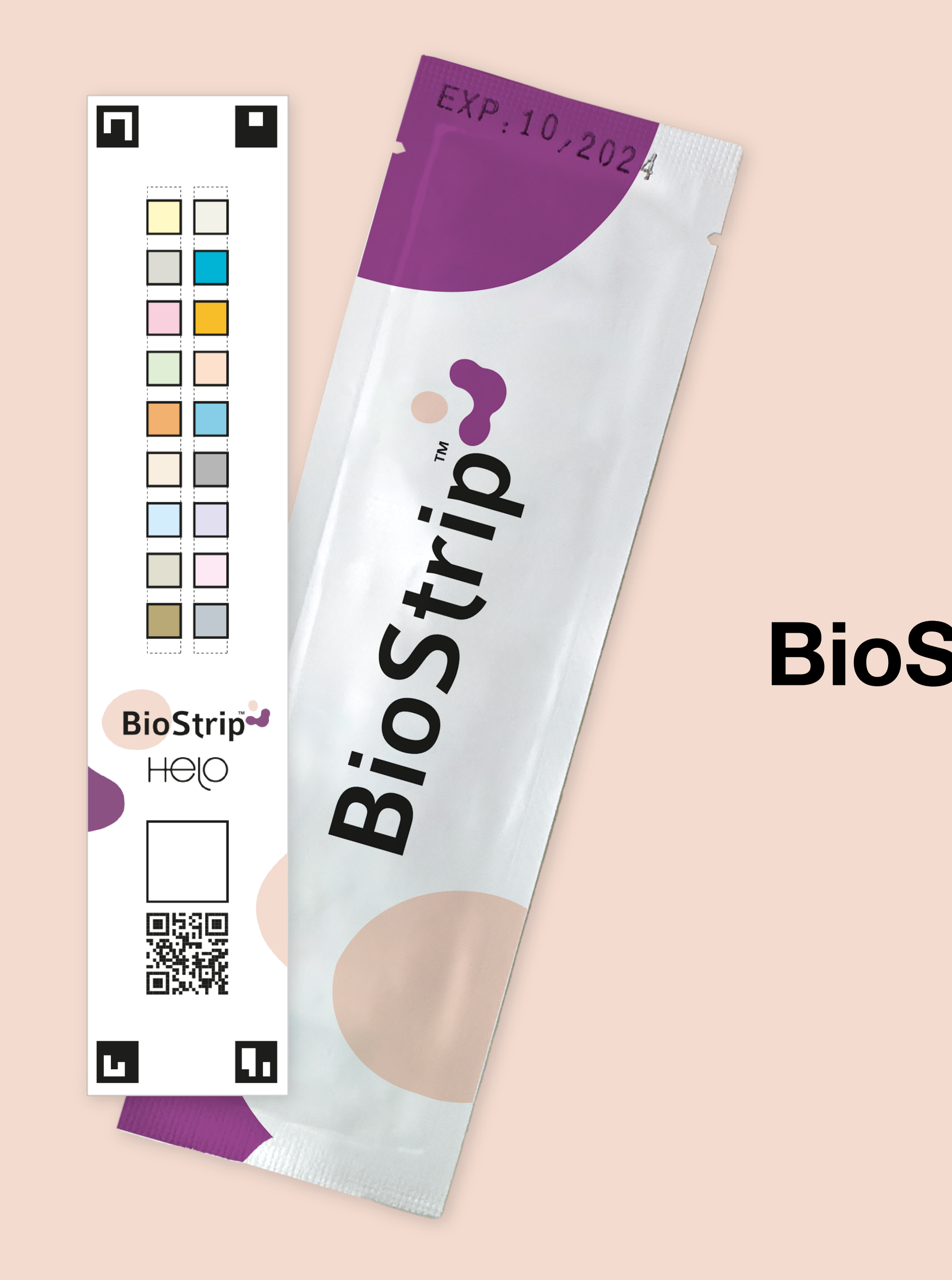

www.nutralife.ai

### **BioStrip™ 使用方式.**

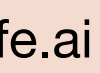

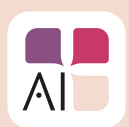

### 1. 登入您的 NutraLife AI™ 應用程式, 並點擊 「**檢測**」

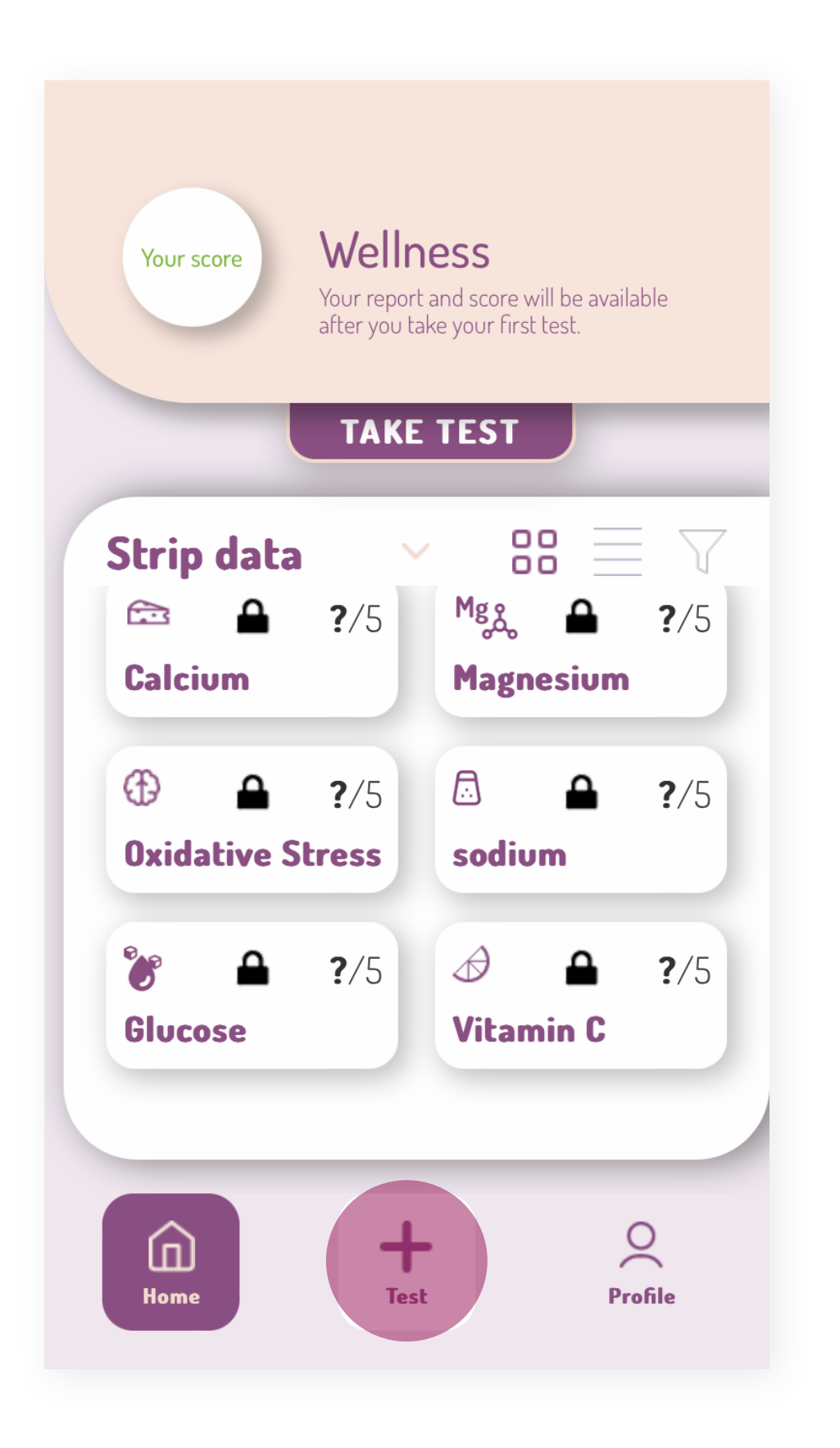

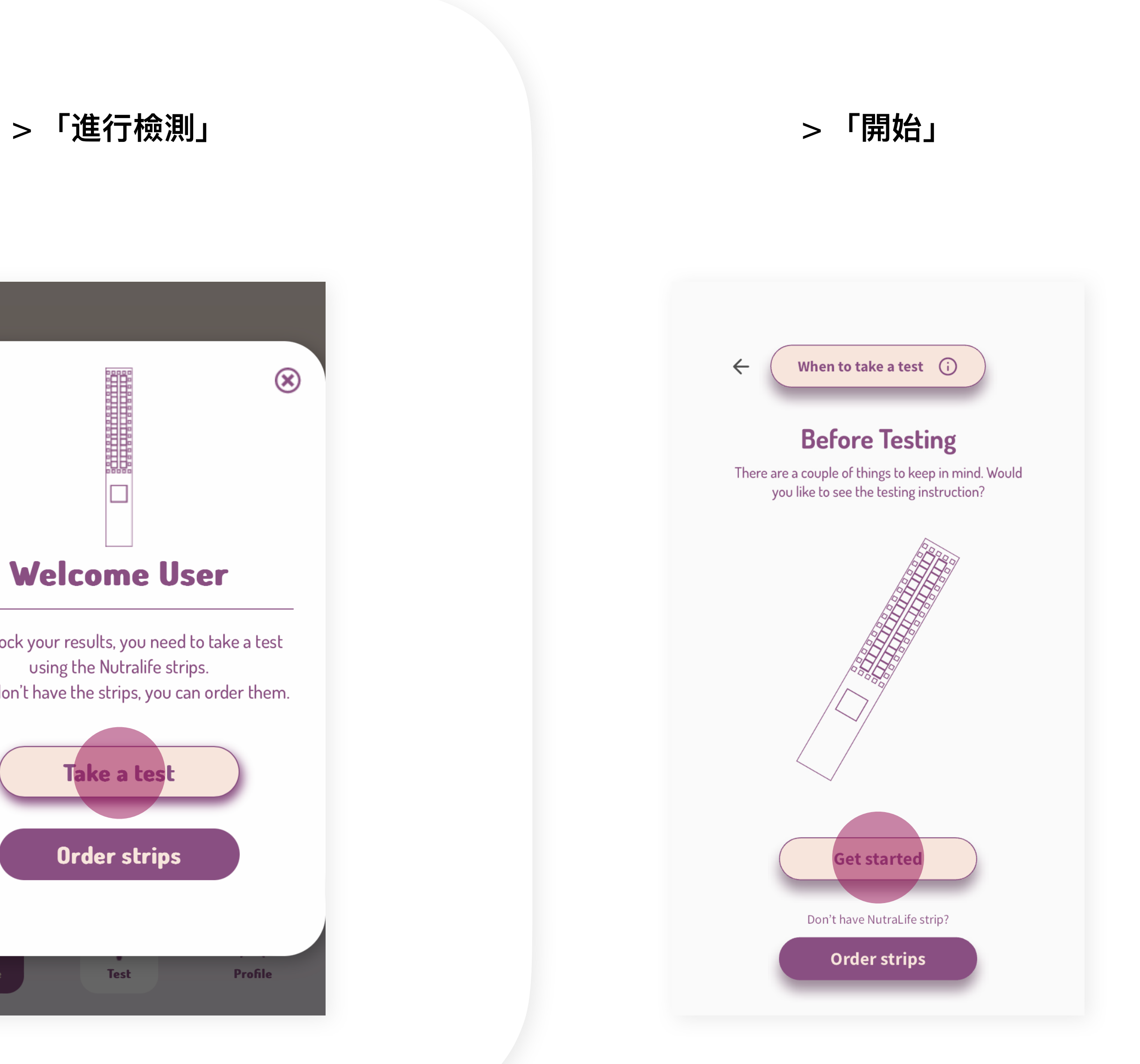

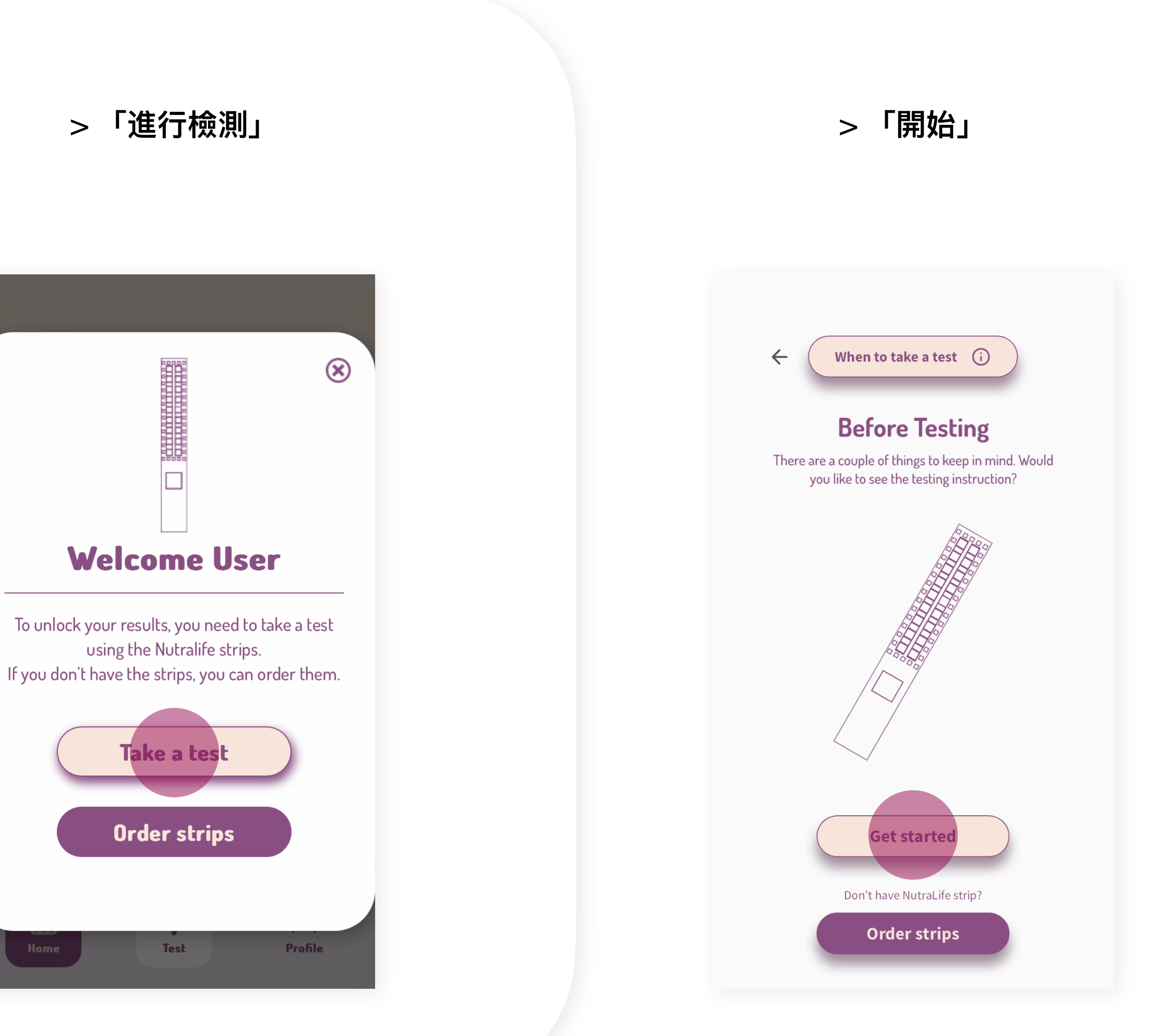

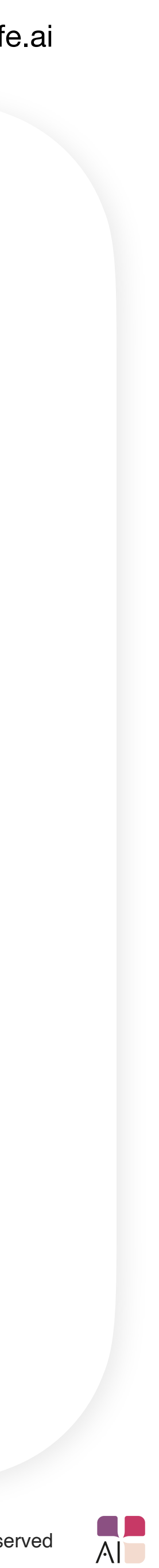

### **2.** 閱讀螢幕上顯示的所有步驟,準備好 後,點擊「**開始**」

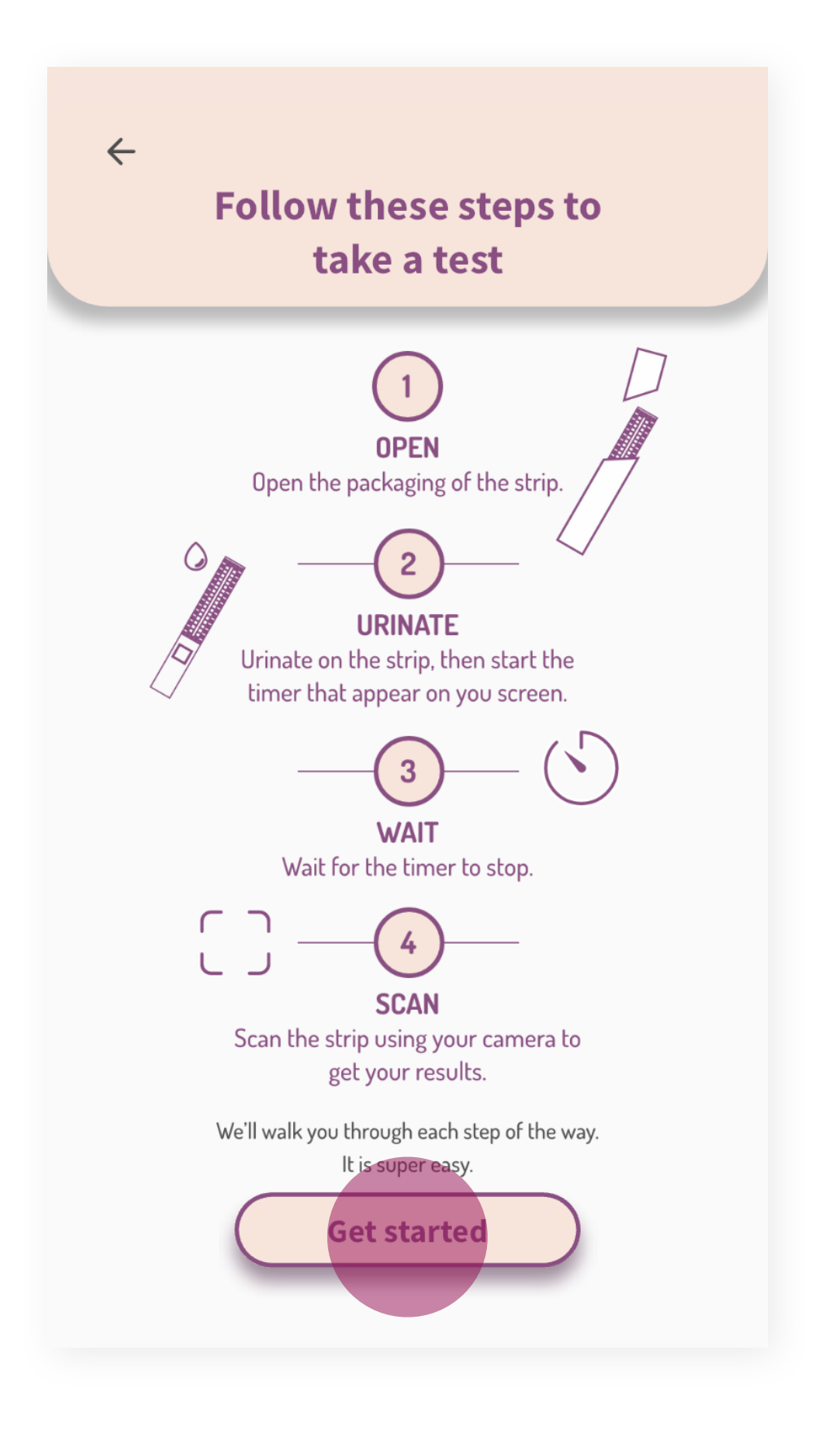

 $\leftarrow$ 

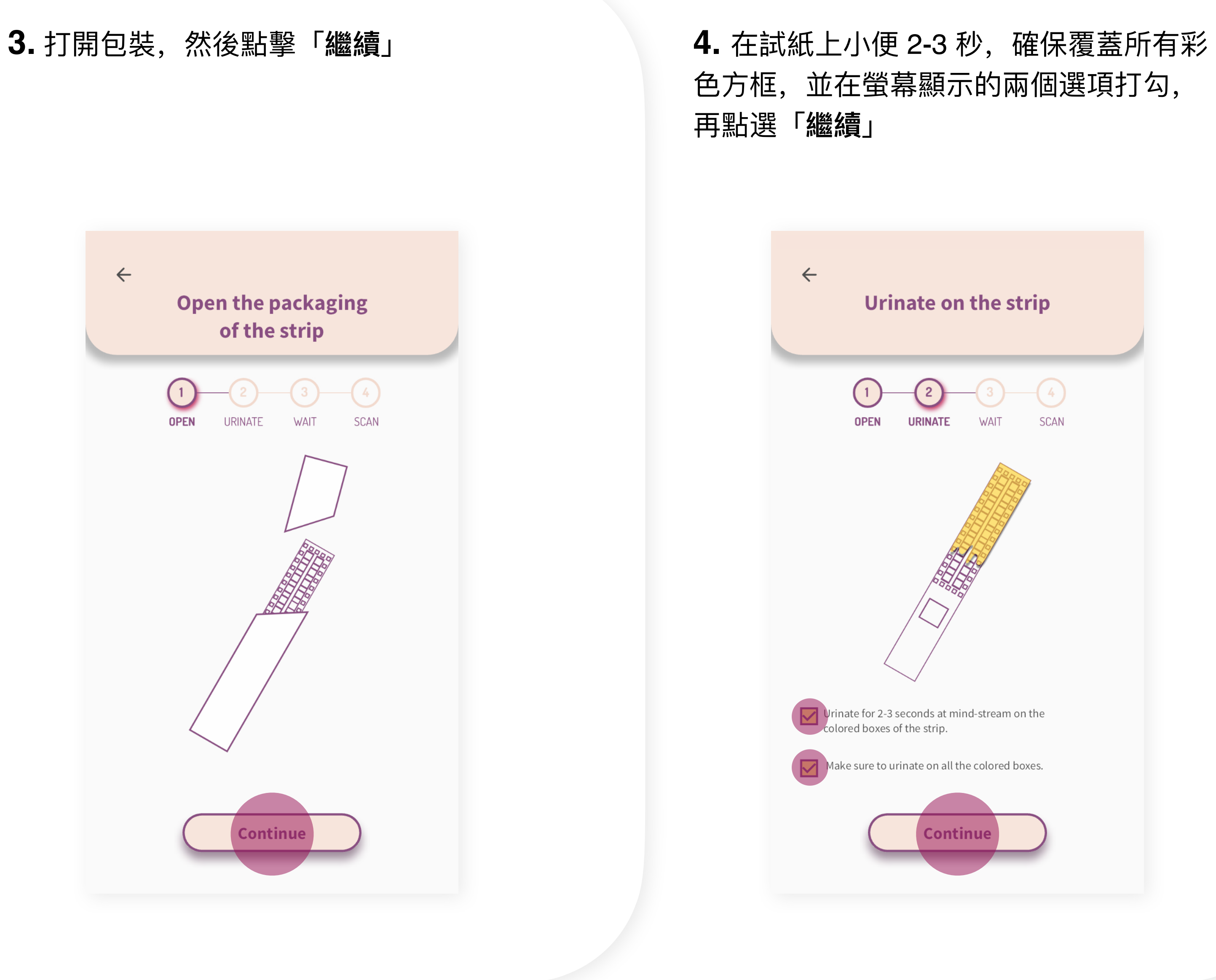

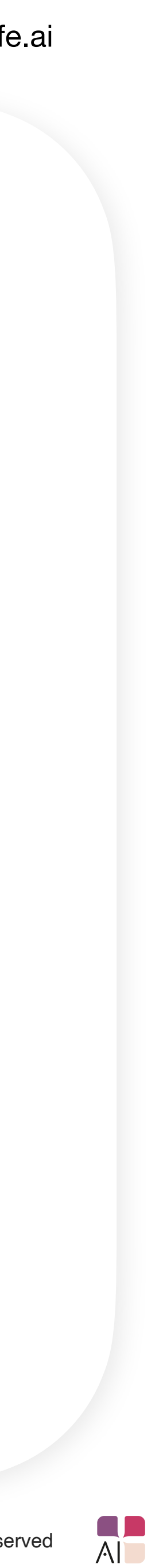

5. 閱讀螢幕上的建議,並檢查每一項以確 保最佳結果,並點擊「**全部完成!開始計 時**」計時器將開始計時

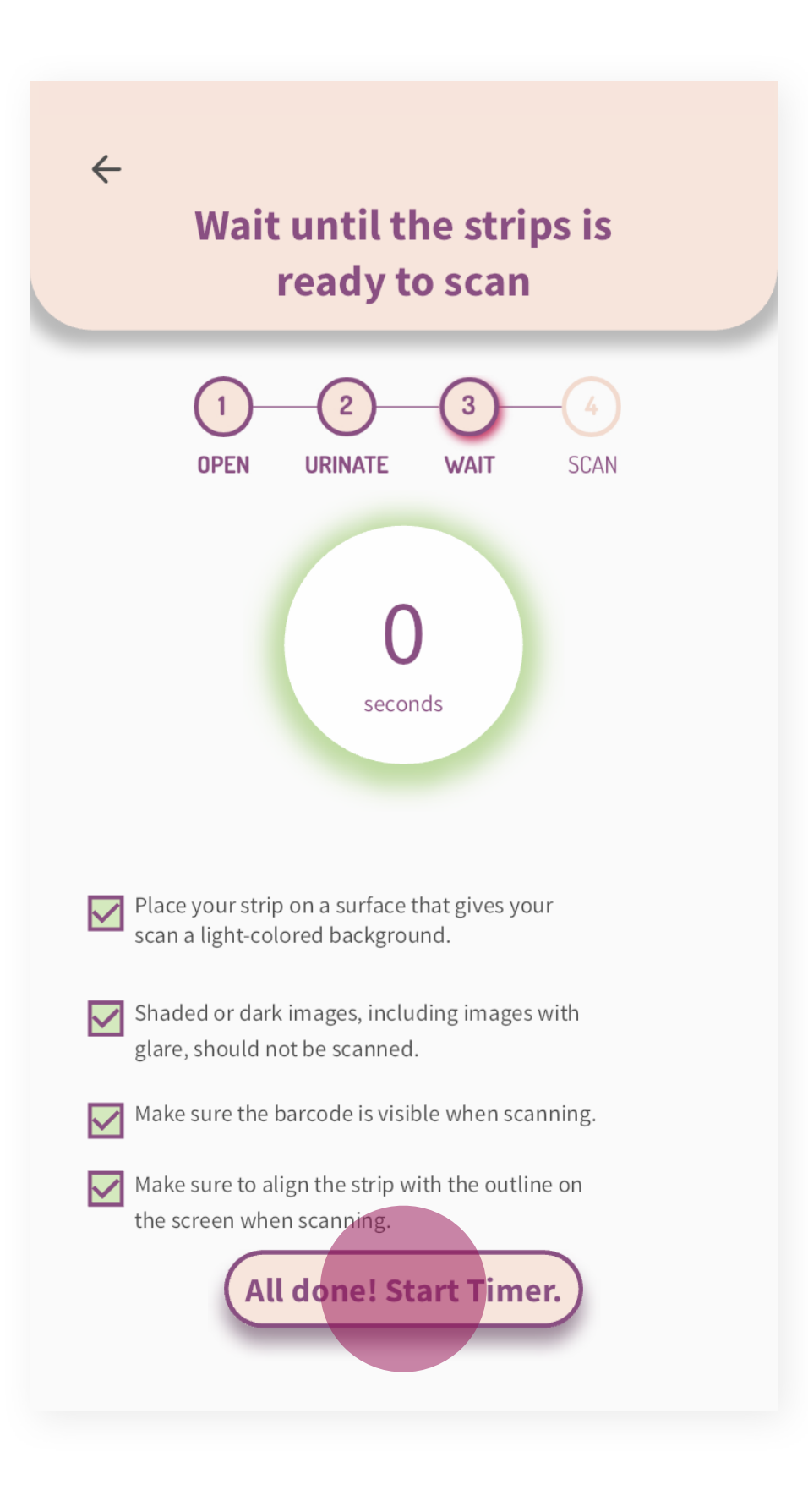

### **6.** 等待計時器⾄少達到 60 秒,再點選

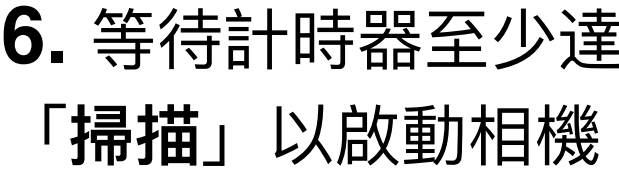

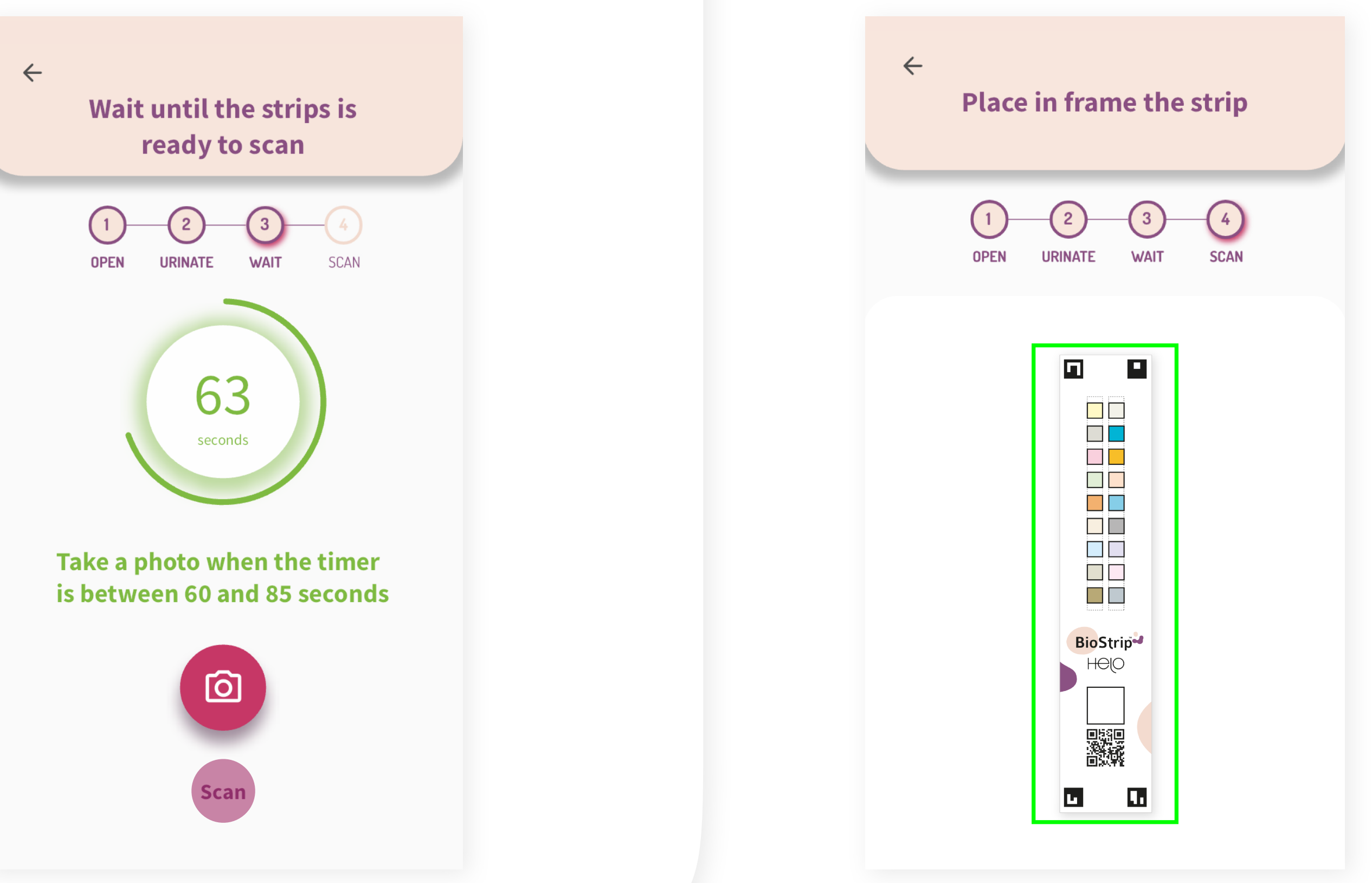

**7.** 將試紙置於框內以掃描,確保框住整個 試紙,包括 QR 碼和邊框四角,當試紙被 相機完整讀取時,**框線會變為綠⾊**

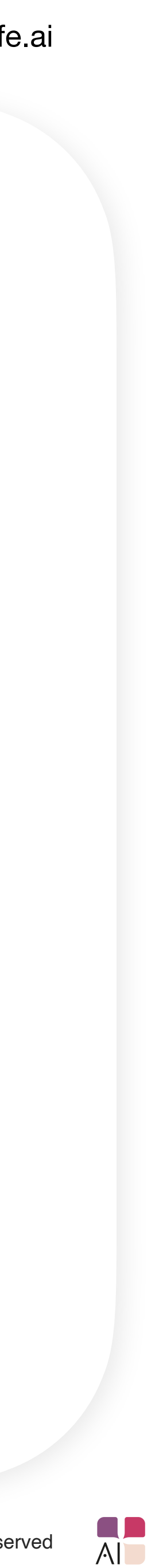

## 使用 BioStrip™ 的溫馨提示

- 打開試紙包裝後,請在 5 分鐘內使用 BioStrip™ 進行檢測,因為接觸到空氣、濕度和溫度變化, 可能會讓試紙變質而影響結果。
- BioStrip™ 有效期限為出產後 18 個月, 倘超過期限, 檢測結果可能不準確, 您可於每個 BioStrip ™ 包裝背面找到有效日期。
- 您可以使用智慧裝置的相機掃描 BioStrip™,以獲得更快速和更準確的結果,較不建議使用平板 電腦的相機或網路攝影機。
- 在經期期間,我們建議不要在小便初段即進行檢測,於排出幾秒鐘後再進行,高量血細胞可能會 影響檢測數值。

 $\blacksquare$  $\blacksquare$  $\Delta$ 自 8,5 Wellness Your score is moderate - you're almost<br>there. Follow the personalized advice to boost your score! 5 Advice Full report  $rac{1}{100}$   $\equiv$ Strip data  $\oslash$  Calcium Your calcium intake is low.  $\bullet$  $3/10$ Value: 4,7 mmol/l **A** Ketone  $\bullet$ A moderate amount of ketone was detected.  $10/10$ Value: 0 BioStrip **Water** You're dehydrated this week. 0  $5/10$ HOIO Value: 1,020 Protein േ lo protein was detected.  $\infty$ Profile Nutramatic  $\mathbf{E}$ 

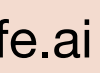

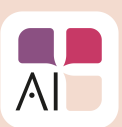

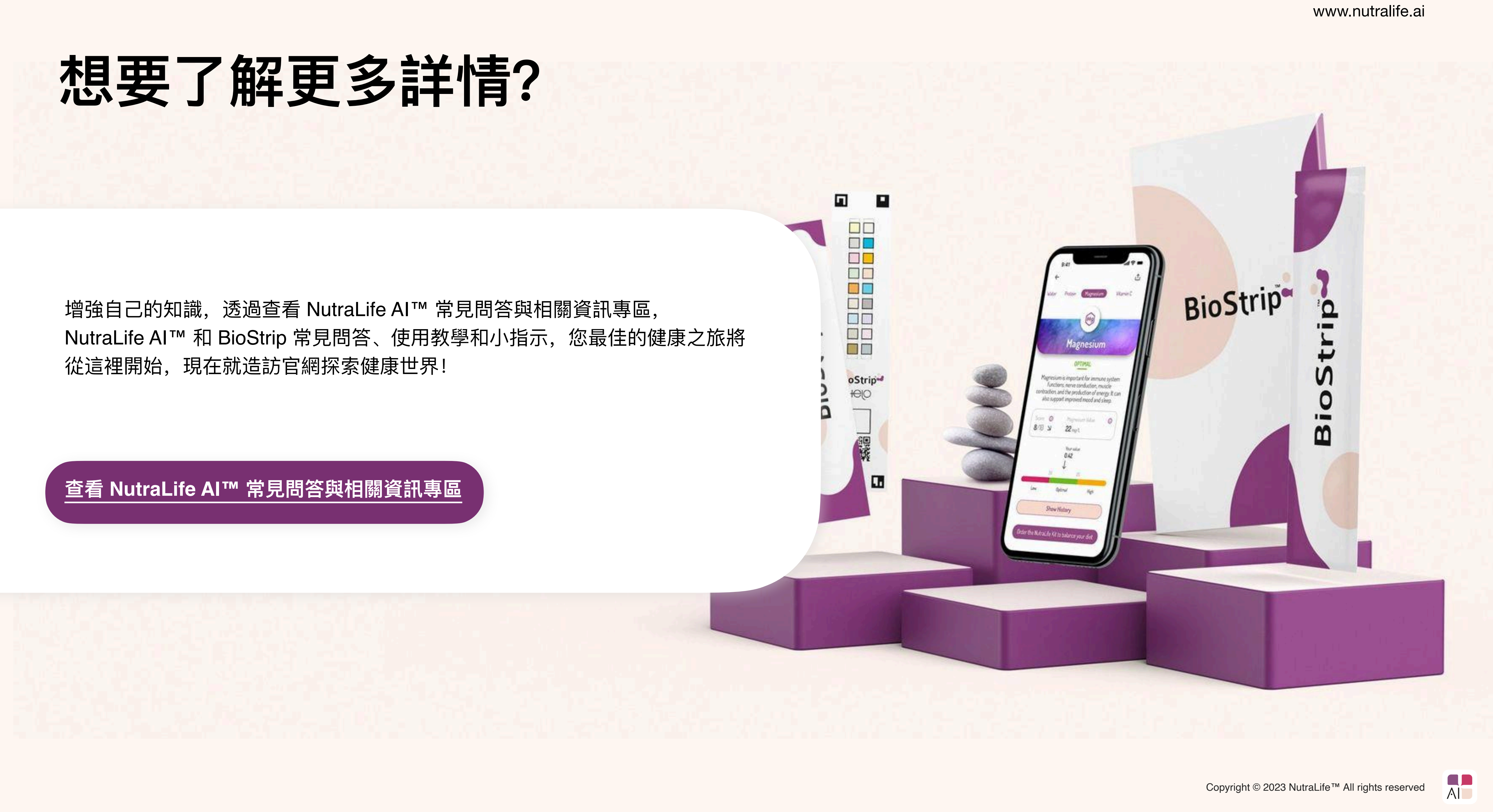

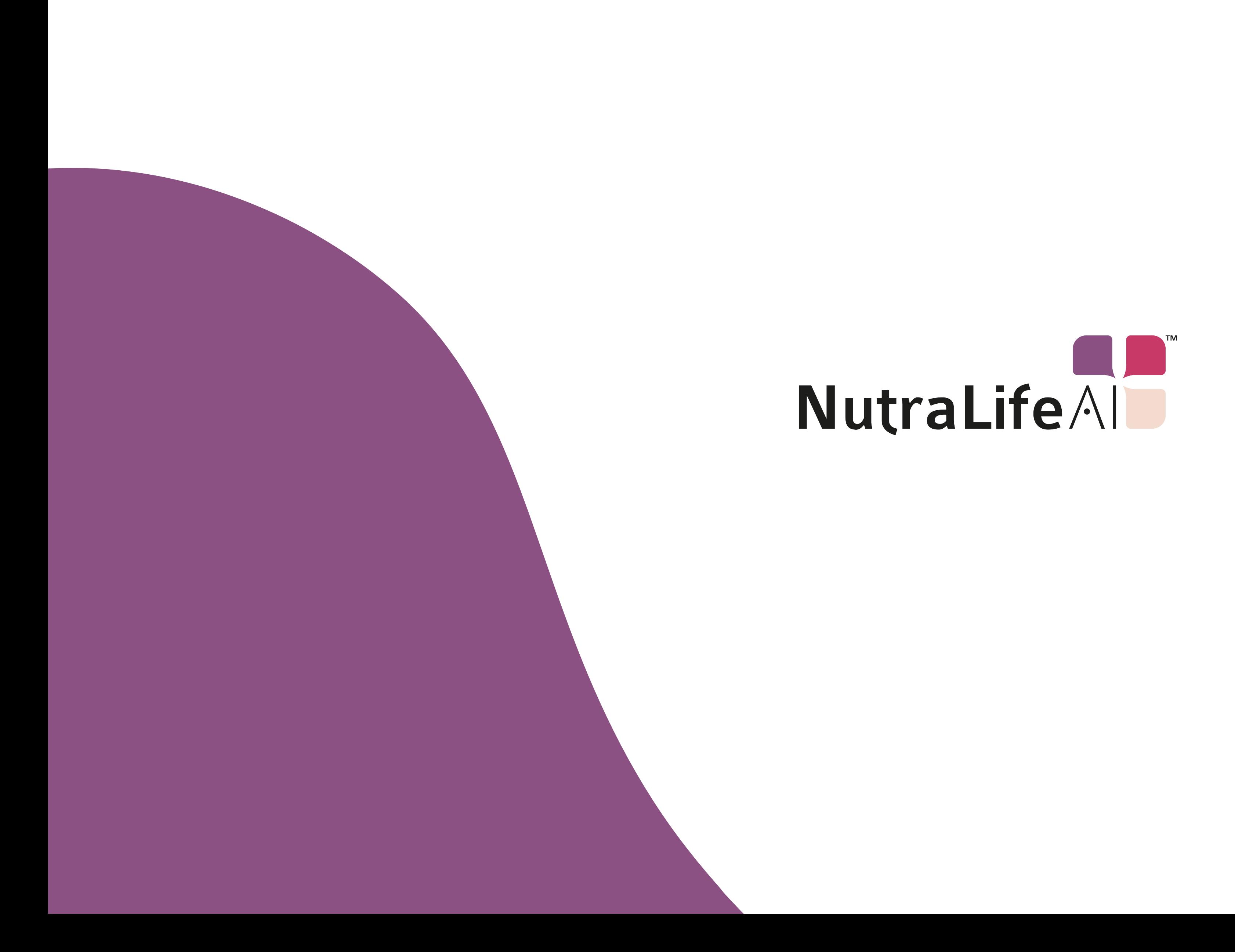

www.nutralife.ai

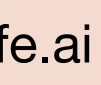